Más allá de la tecnología de una plataforma clásica de aprendizaje, ENEF intenta mejorar la interactividad de los materiales de formación a través del uso de la tecnología 3D.

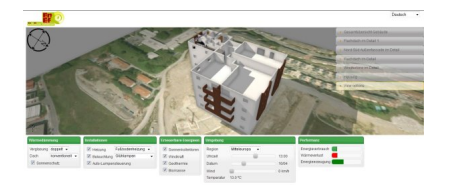

## *Captura de pantalla*

La herramienta 3D de la plataforma de aprendizaje ofrece información instantánea sobre la eficiencia de las medidas de ahorro de energía, que el alumno puede modificar de forma interactiva.

El efecto de la sustitución de lámparas incandescentes por lámparas de ahorro de energía en el consumo global de energía de un edificio y el efecto de otras modificaciones pueden ser evaluados por el alumno con la herramienta 3D. El edificio puede ser visto desde todos los ángulos.

Haga clic aquí para ir directamente a la herramienta 3D.

## **[Los requisitos técnicos para utilizar la herra](http://learning-content.enef-project.eu/ilias/data/enef/lm_data/lm_4031/index.html)mienta 3D son:**

Un navegador que soporte WebGL. Una buena opción es Firefox o Google Chrome

 *Firefox:* versión 4 o superior. Recomendado: Versión 12 La última versión se puede descargar en: http://www.mozilla.org

*Chrome:* versión 17 o superior

La última versión se puede descargar en: [http://www.google.com](http://www.mozilla.org)/chrome

Si su navegador no soporta WebGL con su tarjeta gráfica o el controlador de su tarjeta gráfica (ocurre principalmente cuando se utiliza el [sistema operativo Windows XP](http://www.google.com/chrome)) se puede usar Google Chrome con el parámetro de línea de comandos - ignore-GPU- lista negra, aunque esto ralentizará su equipo y empeorará la calidad de los menús que aparecen. Usted puede añadir este parámetro en la línea de comandos del menú que se abre al hacer clic en el icono de Chrome en el escritorio y seleccionando "Propiedades".

Firefox: versión 4 o superior. Recomendado: Versión 12